# **Network File System (NFS)**

**+** 

# **SAMBA Server**

**Oleh : Idris Winarno** 

JURUSAN TEKNOLOGI INFORMASI POLITEKNIK ELEKTRONIKA NEGERI SURABAYA INSTITUT TEKNOLOGI SEPULUH NOPEMBER SURABAYA

#### **Network File System (NFS)**

# **SAMBA Server**

#### **I. Tujuan:**

- Mahasiswa dapat memahami manfaat/penggunaan dari Network File System (NFS).
- Mahasiswa dapat melakukan instalasi dan konfigurasi NFS sever dan NFS clientpada sistem operasi unix/linux.
- Mahasiswa mampu membuat sharing direktori/data pada network dengan NFS.
- Mampu memahami teknik-teknik pengamanan data pada NFS server.
- Mahasiswa dapat memahami manfaat/penggunaan dari SAMBA Server.
- Mahasiswa dapat melakukan konfigurasi SAMBA Server pada sistem operasi Linux.

#### **II. Dasar teori**

#### **Network File System**

Network File System (NFS) adalah salah satu layanan (service) yang dapat memungkinkan suatu computer untuk melakukan proses mount suatu direktori/peralatan pada komputre lain. Dengan menggunakan NFS, suatu computer dapat berbagi file, data bahkan program antara sesame klien yang terhubung ke server utama. NFS juga memungkinkan suatu computer untuk melakukan pengaktifan/penggunaan (mounting) peralatan pada computer lain yang terhubung ke jaringan.

Saat ini terdapat 2 versi NFS yaitu NFS versi 2 (NFSv2) dan NFS versi 3 (NFSv3). NFSv2 lebih lama tetapi didukung oelh berbagai macam mesin dan system operasi. Sedangkan NFSv3 lebih baru dan mempunyai beberapa fitur tambahan misal pesan kesalahan yang lebih baik, kemampuan untuk menghandle file yang ukurannya bervariasi. Redhat Linux 9 secara default menggunakan NFSv3. NFSv2 menggunakan protocol UDP untuk melakukan koneksi antara server dan client, sedangkan NFSv3 menggunakan protocol UDP dan TCP sekaligus.

#### **Layanan yang disediakan**

NFS menggunakan Remote Procedure Call (RPC) untuk mengarahkan koneksi antara client dengan server. Di system operasi Linux RPC adalah layanan (service) yang dikendalikan oelh suatu program yang disebut portmap. Untuk melakukan proses sharing dan mount pada NFS, terdapat beberapa layanan yang bekerja secara bersamasama yaitu:

- nfs menjalankan proses RPC untuk melayani permintaan system file NFS.
- nfslock layanan tambahan yang menjalankan proses RPC untuk mengijinkan NFS client untuk mengunci file pada server.
- portmap layanan RPC pada Linux yang merespon semua permintaan layanan RPC dan melakukan koneksi ke layanan RPC yang diminta.

Berikut ini adalah proses-proses RPC yagn bekerja bersama-sama dibelakang layer untuk menfasilitasi terjadinya layanan NFS

- rpc.mountd proses ini menerima permintaan mount (pengaktifan device/direktori) dan melakukan proses verifikasi system file yang dieksport. Proses ini dijalankan secara otomatis oleh service NFS dan tidak membutuhkan konfigurasi dari user.
- rpc.nfsd ini adalah proses utama NFS server yang bekerja pada kernel Linux untuk memenuhi kebutuhan NFS client
- rpc.lockd merupakan proses tambahan yang mengijinkan NFS client untuk mengunci file pada server.
- rpc.statd proses ini menjalankan Network Status Monitor (NSM) yaitu protocol RPC yang memberikan pesan kepada NFS client pada saat NFS server dijalankan ulang(restart). Proses ini dijalankan secara otomatis oleh service NFS dan tidak membutuhkan konfigurasi dari user.
- rpc.rquotad proses ini menyediakan informasi kuota pemakai (user quota) untuk remote user. Proses ini dijalankan secara otomatis oleh service NFS dan tidak membutuhkan konfigurasi dari user.

## **SAMBA Server**

Samba merupakan aplikasi Unix yang memanfaatkan protocol SMB (Server Message Block). Sebagian system operasi memanfaat SMB dalam komunikasi client-server-nya termasuk Windows dan OS/2. SAMBA memungkinkan mesin Linux berkomunikasi dengan Mesin Windows/Dos maupun OS/2. Samba dapat digunakan untuk:

- 1. Menghubungkan setiap mesin Unix (termasuk Linux) dengan mesin Dos/Windows.
- 2. Menempatkan mesin Unix (Linux) sebagai Primary Domain Controller sebagaimana yang dilakukan Windows NT/2000 server.

Samba juga dapat digunakan untuk:

- 1. berbagi (share) file dan printer pada semua computer yang terhubung ke jaringan.
- 2. membantu pengguna browsing di *network neighbourhood*.

3. memberikan otentifikasi kepada tiap klien yang login ke dalam satu domain pada suatu jaringan.

SAMBA dibuat dan disusun pertama kali oleh ANDREW TRIDGELL. Pada bulan Desember 1992 ia menerima program eXecursion dari Digital. Sayangnya program tersebut hanya bekerja sama dengan '*pathworks*' ke mesin VMS atau Ultrix, yang memaksanya untuk mempelajari bagaimana file dikomunikasikan. Setelah sekaian lama mencoba, akhirnya Andrew berhasil memasukkan salah satu direktori pada mesin Digital ke dalam 'pathworks' DOS di rumahnya. Setahun kemudian Andrew telah memasuki komunitas Linux dan pada Desember 1993 ia mengeluarkan "NetBIOS for Unix". Dengan menggunakan mailing list, program ini dikembangkan bersama-sama hingga menjadi Samba Team sebagaimana sekarang.

Saat ini Samba dikembangkan sebagian dari Open Source Sofware (software yang memberikan kode sumbernya) dan didistribusikan dibawah lisensi GNU. Proyek pengembangannya masih tetap berjalan hingga sekarang dikoordinasikan oleh ANDREW TRIDGELL dari rumahnya di Canberra dengan tim tersebar di seluruh dunia. Informasi lengkap tentang SAMBA dapat diperoleh di www.samba.org

Aplikasi Samba biasanya dijalankan sebagai daemon. Dua aplikasi utamanya adalah:

1. smbd

Daemon yang memberikan layanan berbagai file dan printer dalam sebuah jaringan yang menggunakan protokol SMB. Smbd juga memberikan otentifikasi dan otoritasi bagi kliennya.

2. nmbd

Daemon yang memanfaatkan Windows Internet Name Service (WINS), dan membantu klien untuk browsing di network neighbourhood.

Selain 2 daemon utama diatas, aplikasi samba juga mempunyai beberapa program pendukung yaitu:

1. smbclient

Klien dengan tampilan mirip ftp untuk mengakses SMB resource share (mengakses share files).

2. smbtar

Program yang memback up data yang di share. Mirip tar di Linux

3. nmblookup

Program yang membantu mencari nama (names lookup) dengan memanfaatkan NetBIOS over TCP/IP. Nmbloockup dapat digunakan meresolve dari nama computer ke nomor IP dan sebaliknya.

4. smbpasswd

Program yang memungkinkan administrator mengatur password yang terenkripsi yang dipergunakan oleh SAMBA Server.

5. smbstatus

Program yang memonitor status terakhir dari share resource yang diberikan oleh Server Samba.

6. testparm

Program kecil untuk melakukan proses debug (memeriksa parameter) terhadap file konfigurasi Samba (smb.conf)

7. swat

Samba Web Administrator Tool, program Bantu yang memberikan interface model web untuk mengadministrasi Samba. SWAT mempermudah edit smb.conf (file konfigurasi Samba) mengatur resource share, melihat status Samba terakhir, dengan dukungan file help yang sangat bermanfaat.

## **III. Langkah percobaan:**

#### **A. NFS**

## **1. Instalasi NFS Server**

# apt-get install nfs-common nfs-kernel-server Catatan: nfs-common untuk client sedang nfs-kernel-server untuk server

#### **2. Catatlah di direktori mana saja program nfs diinstall**

# dpkg –L nfs-common # dpkg –L nfs-kernel-server

## **3. NFS dan portmap**

 $#$  rpcinfo  $-p$ 

 Catatan: Untuk memeriksa apakah portmap sudah diaktifkan atau dapat menggunakan # netstat -npltu

#### **4. Mengaktifkan service NFS**

# /etc/init.d/nfs-kernel-server start

#### **5. Catatlah berapa nomor port yang digunakan oleh service nfs**

# cat /etc/services|grep nfs Kemudian cocokkan dengan netstat –npltu

## **6. Konfigurasi NFS**

- **a. Membuat direktori baru yang akan di-share oleh NFS agar dapat di akses oleh client** 
	- # mkdir /tmp/folder1
	- # mkdir /tmp/folder2
	- # mkdir /tmp/folder3

## **b. Isi directory yang telah dibuat diatas dengan file sembarang**

Misal:

- # cp /etc/a\* /tmp/folder1
- # cp /etc/b\* /tmp/folder2
- # cp /etc/c\* /tmp/folder3

### **c. Konfigurasi NFS dengan cara mengedit file /etc/exports**

/tmp/folder1 \*(ro,sync) /tmp/folder2 \*(rw,sync) /tmp/folder3

#### **d. Restart service NFS server**

# /etc/init.d/nfs-kernel-server restart

#### **7. Konfigurasi NFS client**

# **a. Cara 1: konfigurasi NFS client menggunakan perintah mount**

#### **Buat directory untuk menampung data hasil proses nfs**

- # mkdir /tmp/dir1
- # mkdir /tmp/dir2
- # mkdir /tmp/dir3

#### **Membaca share direktori dari NFS server**

- # mount -t nfs 10.252.108.24:/tmp/folder1 /tmp/dir1
- # mount -t nfs 10.252.108.24:/tmp/folder2 /tmp/dir2
- # mount -t nfs 10.252.108.24:/tmp/folder3 /tmp/dir3
- $#$  ls -l /tmp/dir1
- $#$  ls -l /tmp/dir2

 $#$  ls -l /tmp/dir3

**Lakukan ujicoba pada masing-masing direktori /tmp/dir1, /tmp/dir2, tmp/dir3 seperti menghapus file, mengcopy file, menambah file, dll.** 

## **b. Cara2: Konfigurasi NFS menggunakan /etc/fstab**

#### **Mengedit file /etc/fstab**

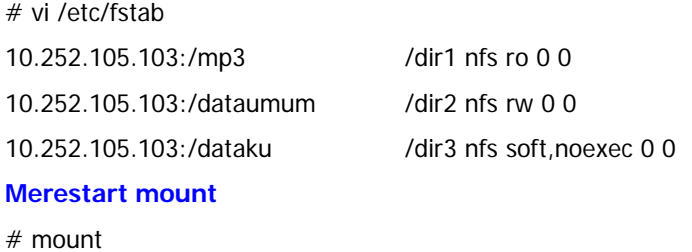

**8. Konfigurasi NFS server cara 2: menggunakan perintah exportfs** 

# exportfs –o rw,insecure \*:/tmp

**9. Cobalah option dari nfs server dengan berbagai macam variasi option.** 

# **B. SAMBA**

- **1. Proses Installasi service SAMBA server**  # apt-get install samba
- **2. Catatlah di direktori mana saja program SAMBA server diinstall**  # dpkg -L samba

## **3. Mengaktifkan service SAMBA**

# /etc/init.d/samba start

#### **4. Konfigurasi SAMBA server**

# mkdir /tmp/folder1

# cp /etc/a\* /tmp/folder1

- # useradd user1
- # passwd user1

## **Menambahkan script pada file /etc/samba/smb.conf**

## [tmp]

 comment = Direktori /tmp/ di pc 108  $path = /tmp$  writeable = yes browseable = yes printable = no create mask  $= 0765$ 

## [folder1]

 comment = Direktori /tmp/folder1 di pc 108 path = /tmp/folder1 writeable = yes  $readonly = yes$  browseable = yes printable = no

## [idris]

 comment = Direktori idris di pc Idris path = /home/idris validuser = idris root writeable  $=$  yes  $readonly = yes$  $b$ rowseable = yes printable = no

## **Merestart service SAMBA**

# /etc/init.d/samba restart

#### **5. Membuat user pada SAMBA server**

#### **a. Buat file password baru untuk keperluan SAMBA**

# cat /etc/passwd|mksmbpasswd >/etc/samba/smbpasswd

**b. Merubah perintah # chmod 600 /etc/samba/smbpasswd untuk mengubah file agarhanya root yang dapat mempunyai hak read dan write.** 

# chmod 600 /etc/samba/smbpasswd

## **c. Membuat password untuk samba user.**

# smbpasswd user1

# **d. Mengedit file /etc/samba/smb.conf**

# vi /etc/samba/smb.conf

encrypt passwords = yes smb passwd file = /etc/samba/smbpasswd

## **e. Merestart service SAMBA**

# /etc/init.d/samba restart

#### **6. Konfigurasi SAMBA client**

# smbclient //10.252.108.24/tmp # smbclient //10.252.108.24/folder1 added interface ip=10.252.108.8 bcast=10.252.108.255 nmask=255.255.255.0 Domain=[PRAKTJARKOM3W] OS=[Unix] Server=[Samba 2.2.7a-security-rollup-fix] smb: \> mkdir ok NT\_STATUS\_NETWORK\_ACCESS\_DENIED making remote directory \ok

#### **7. Aplikasi tambahan: LinNeighborhood**

# apt-get install linneighborhood

## **8. Installasi SWAT**

# apt-get install swat # /etc/init.d/openbsd-inetd restart

**9. Buka web browser dan akses http://localhost:901**